# 2022 Czytnik linii papilarnych Basic - FP/V11.2

## Instrukcja obsługi dla BioKey Inside Czytnik linii papilarnych Basic do integracji z drzwiami

- 1 [Dane techniczne:](#page-0-0)
- 2 [Przed rozpoczęciem użytkowania:](#page-0-1)
- 3 [Szybki przegląd funkcji](#page-1-0)
- $-4$  [Pilot](#page-1-1)
- 5 [Użytkowanie](#page-2-0)
	- 5.1 [Zapamiętywanie palca Masterfinger](#page-2-1)
	- 5.2 [Zapamiętywanie palca użytkownika](#page-3-0)
	- 5.3 [Otwieranie drzwi](#page-3-1)
	- 5.4 [Skasowanie wszystkich palców \(Reset\)](#page-3-2)
- 6 [Dalsze funkcje](#page-4-0)
	- 6.1 [Zmiana kodu kasowania \(Reset Code\)](#page-4-1)
	- 6.2 [Dodawanie kolejnych palców Masterfinger pilotem](#page-4-2)
- <span id="page-0-0"></span>7 [Modyfikacje V11.2](#page-4-3)

## Dane techniczne:

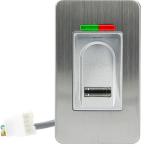

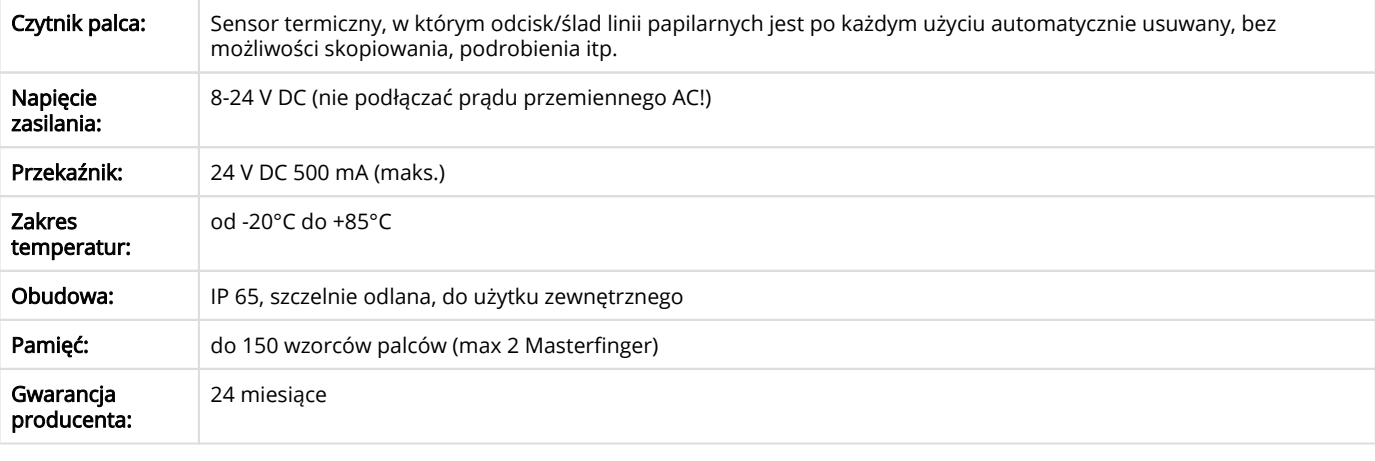

# <span id="page-0-1"></span>Przed rozpoczęciem użytkowania:

- θ • Masterfinger (palec administratora) to palec, dzięki któremu w czytniku zostają zakodowane palce użytkowników.
	- Palec użytkownika to palec używany do otwierania drzwi.
	- Pilot służy dla producenta drzwi/montażysty do Autotestu, a dla użytkownika do resetu

Uwaga: w stanie fabrycznym (żaden palec nie został jeszcze zapamiętany) wejście jest niezabezpieczone. Każda obca osoba może dodać siebie jako Mastera, a następnie użytkownika uprawnionego do otwierania drzwi. Czytaj poniżej "Kodowanie palca Masterfinger".

### **Na wstępie**

- przy pierwszym użyciu odczekać ok. 1 min aż czytnik osiągnie optymalną temperaturę.
- przed przystąpieniem do skanowania odcisków palca jednorazowo umyć i nakremować ręce.

### Stan fabryczny

- przy prawidłowym podłączeniu czytnika do zamka diody LED czerwona i zielona świecą nieprzerwanie = stan fabryczny / pusty na wstępie należy zakodować palec Masterfinger. Prawidłowo przeciągnięty po czytniku palec (np. 6 razy prawy kciuk tej samej
- osoby) staje się automatycznie palcem Masterfinger.

### Stan aktywny/roboczy

- jeśli palec Masterfinger został zapamiętany, pali sie tylko niebieska dioda LED = stan aktywny/roboczy. Można przystąpić do kodowania palców użytkowników.
- jeśli czytnik nie posiada niebieskiej diody LED wtedy żadna dioda LED nie świeci.
- $\bullet$ Palce Masterfinger nie mogą być w żadnym przypadku zapamiętane jako palce użytkownika! Przy osobach praworęcznych można np. użyć np. lewy palec wskazujący jako Masterfinger.
- W przypadku smukłych palców użyć kciuka.
- Łączna pamięć wzorców możliwych do zapamiętania wynosi 150 palców. Każdy wzór zajmuje jedno miejsce ze 150. Im więcej wzorców palców/na osobę zostanie zapamiętanych, tym stabilniej funkcjonuje system i tym wyższy stopień rozpoznawalności.
- Dla wyższego bezpieczeństwa należy zarejestrować 2 palce na osobę. Każdy palec użytkownika można w każdej chwili ponownie zakodować

### Przeciąganie palcem po czytniku

- $\bullet$ Przeciągać równomiernie palcem po czytniku, lekko naciskając.
- $\bullet$ Po czytniku należy przeciągać możliwie jak największą powierzchnią palca (patrz rys. 1).
- $\bullet$ Po każdym przeciągnięciu palca po czytniku należy odczekać ok. 2 sekundy do momentu zasygnalizowania diody LED, że kolejny palec może zostać przeciągnięty po czytniku.

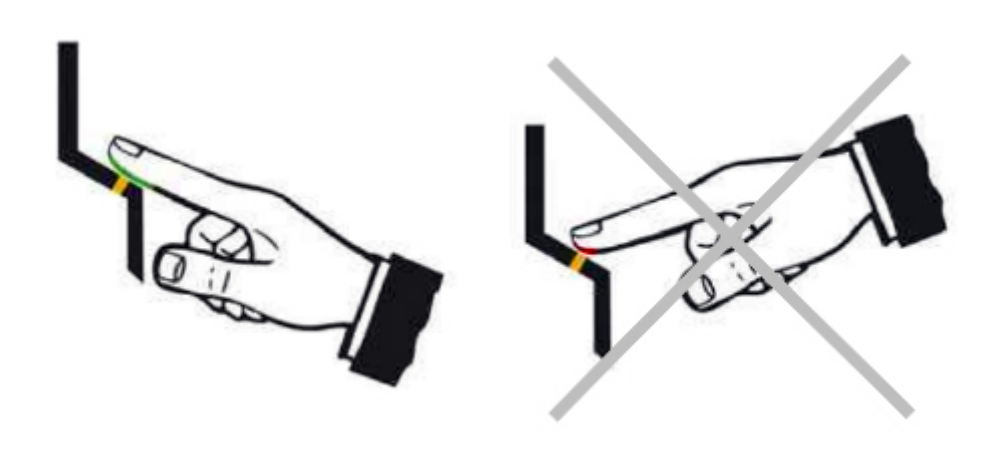

Ze względów bezpieczeństwa, w naszych czytnikach do przesuwania palców stosujemy czujniki liniowe; ślad linii papilarnych i powierzchnia czujnika są automatycznie czyszczone po każdym użyciu. Dlatego nie jest konieczne dodatkowe mycie powierzchni czujnika wodą lub czyszczenie środkami chemicznymi. Agresywne środki czyszczące / dezynfekcyjne /alkohol mogą zniszczyć czujnik!

# <span id="page-1-0"></span>Szybki przegląd funkcji

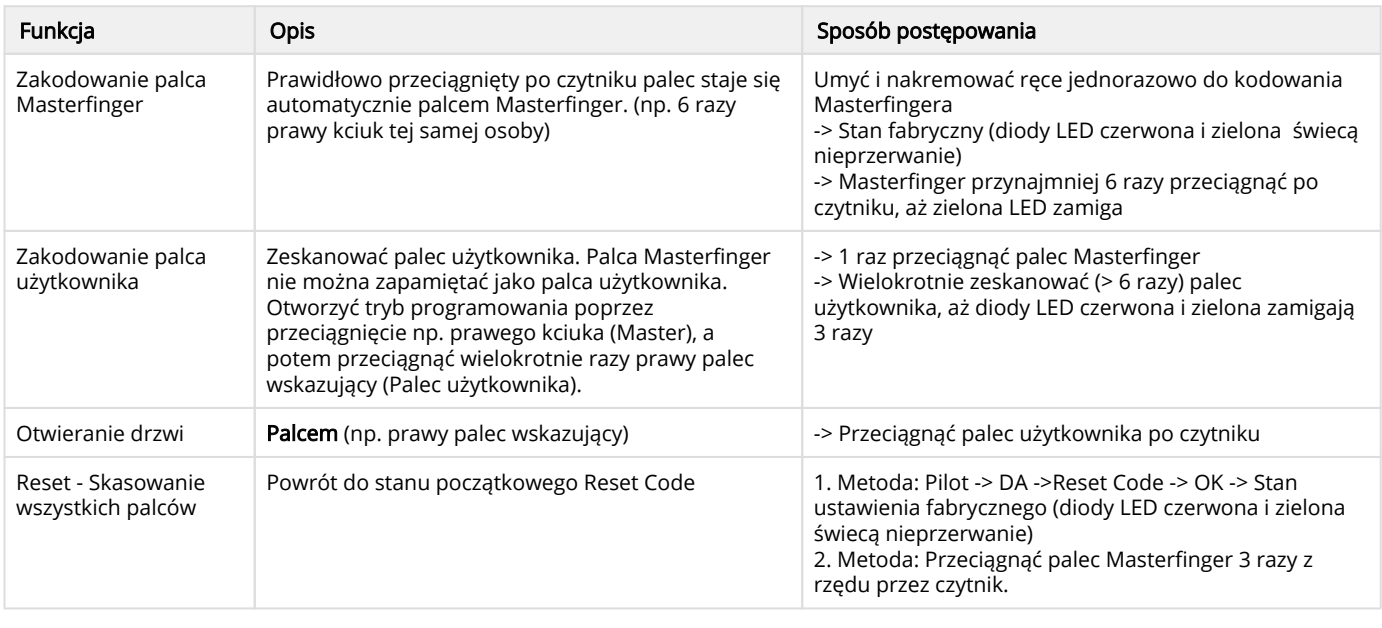

# Pilot

<span id="page-1-1"></span>Każdy zestaw z Czytnikiem linii papilarnych zawiera pilota, który w wersji basic służy

- $\bullet$ dla producenta drzwi/montażysty do Autotestu, czyli kontroli właściwego podłączenia czytnika z
- zamkiem dla użytkownika

do resetu (posiada naklejkę z kodem do resetu)

### **Pilot Skróty**

 $E$  = Enroll (zapisać) D = Delete (usunąć) DA = Delete All (usunąć wszystko, stan fabryczny) RT = Relais-Schaltzeit (czas przełączania przekaźnika) R1/R2 = Relais 1 & 2 (przekaźnik 1 & 2)

# <span id="page-2-0"></span>Użytkowanie

<span id="page-2-1"></span>Zapamiętywanie palca Masterfinger

Warunek: urządzenie jest włączone i w stanie fabrycznym (diody LED czerwona i zielona świecą nieprzerwanie; jeśli nie - patrz "Reset")

### **Na wstępie**

- przy pierwszym użyciu odczekać ok. 1 min aż czytnik osiągnie optymalną temperaturę.
- przed przystąpieniem do skanowania odcisków palca jednorazowo umyć i nakremować ręce.

### Stan fabryczny

- przy prawidłowym podłączeniu czytnika do zamka diody LED czerwona i zielona świecą nieprzerwanie = stan fabryczny / pusty
- na wstępie należy zakodować palec Masterfinger. Prawidłowo przeciągnięty po czytniku palec (np. 6 razy prawy kciuk tej samej osoby) staje się automatycznie palcem Masterfinger.

#### Stan aktywny/roboczy

- jeśli palec Masterfinger został zapamiętany, pali sie tylko niebieska dioda LED = stan aktywny/roboczy. Można przystąpić do kodowania palców użytkowników.
- jeśli czytnik nie posiada niebieskiej diody LED wtedy żadna dioda LED nie świeci.
- θ Przy osobach praworęcznych jako Masterfinger można użyć np. lewy palec wskazujący. Jeśli podczas kodowania palec przeciągany przez czytnik nie został zaakceptowany jako Masterfinger, diody LED czerwona i
	- zielona świecą i proces kodowania palca Masterfinger należy powtórzyć. Time out/Przekroczenie czasu: 60 s. Pomiędzy kodowaniem palców Masterfinger nie należy robić przerw dłuższych niż 60 s. W
	- przeciwnym wypadku kodowanie musi zostać powtórzone.

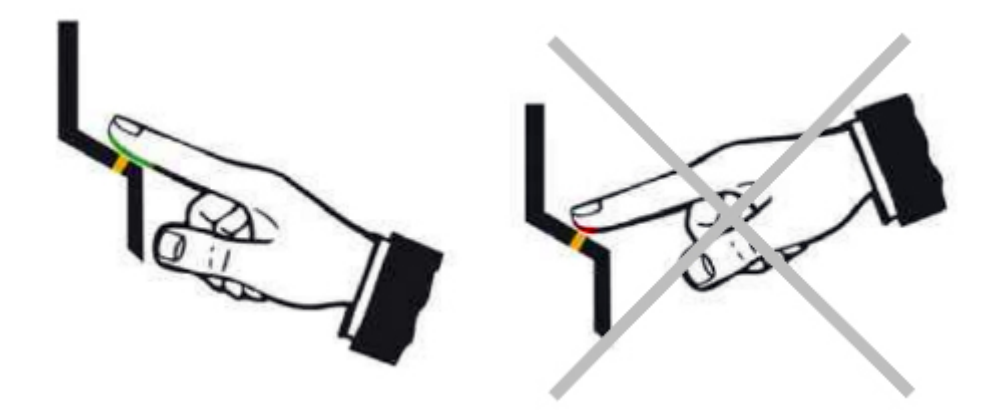

### Kodowanie palca Masterfinger

**1.** Przeciągnąć palec Masterfinger **po raz pierwszy** przez czytnik: diody LED czerwona i zielona wygasają na krótko, a potem świecą nieprzerwanie.

- 2. Przeciągnąć palec Masterfinger **po raz drugi** przez czytnik:
- diody LED czerwona i zielona wygasają na krótko, a potem świecą nieprzerwanie.
- 3. W ten sam sposób przeciągnąć palec Masterfinger **pare razy**
- 4. Przeciągnąć palec Masterfinger **po raz ostatni** przez czytnik: dioda LED zielona miga krótko, potwierdzając zakończenie.

Jeśli palec Masterfinger został zakodowany, tylko dioda niebieska świeci = (stan aktywny/roboczy). Można przystąpić do kodowania palców użytkowników.

<span id="page-3-0"></span>Zapamiętywanie palca użytkownika

Warunek: urządzenie jest w stanie aktywnym/roboczym (świeci tylko dioda niebieska)

Palec Masterfinger nie może zostać zakodowany, jako palec użytkownika!

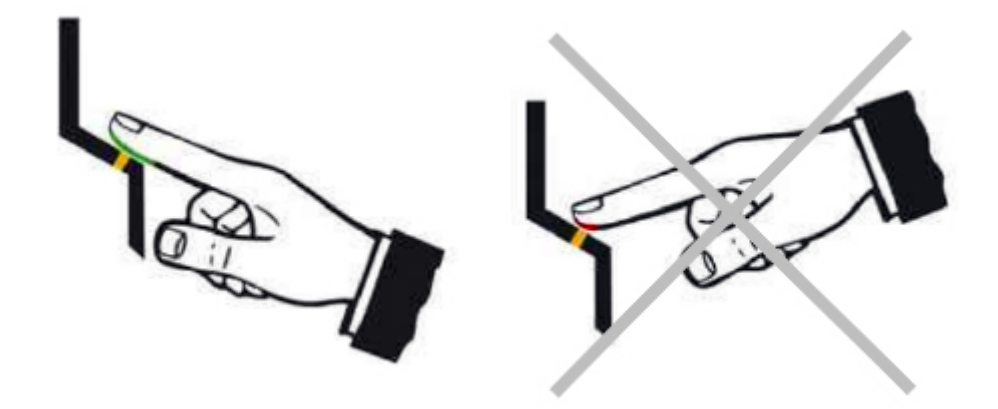

- 1. Przeciągnąć przez czytnik jeden palec Masterfinger. Diody LED czerwona i zielona zapalają się na krótko
- 2. Wielokrotnie przeciągnąć przez czytnik jeden palec użytkownika (przynajmniej 6 razy). Po każdym prawidłowym wczytaniu zapala się zielona dioda LED, potwierdzając zapamiętanie.
- 3. Przeciągnąć przez czytnik palec aż diody LED czerwona i zielona zamigają 3 razy.
- Przy nieodpowiedniej jakości skanowania odcisku palca użytkownika zapala się czerwona dioda LED. Należy powtórzyć proces kodowania palca użytkownika.
	- Poszczególne palce użytkowników należy przeciągnąć min. 10-20 razy, aby zoptymalizować stopień rozpoznawalności. Przy "specyficznych" palcach może być konieczne 20-krotne kodowanie lub użycie innego palca. Im więcej wzorów palców zostanie zakodowanych tym wyższy stopień rozpoznawalności. Można zapamiętać do 150 wzorów palców.
	- Time out/Przekroczenie czasu po 10 sekundach. Pomiędzy kodowaniem palców użytkownika nie należy robić przerw dłuższych niż 10 sek. W przeciwnym wypadku kodowanie musi zostać powtórzone.

#### <span id="page-3-1"></span>Otwieranie drzwi

Warunek: urządzenie jest aktywne (świeci tylko niebieska dioda LED)

- Przeciągnąć palec użytkownika przez czytnik
	- Palec został rozpoznany zapala się zielona dioda LED Palec nie został rozpoznany – zapala się czerwona dioda LED

<span id="page-3-2"></span>Skasowanie wszystkich palców (Reset)

Warunek: urządzenie jest aktywne (świeci tylko niebieska dioda LED), Masterfinger LUB Pilot z Reset Code

#### Wszystkie palce (łącznie z palcami Masterfinger) można skasować w następujący sposób:

1. Metoda Masterfinger

a. Przeciągnąć palec Masterfinger 3 razy z rzędu przez czytnik.

#### 2. Metoda za pomocą pilota i Reset Code

- a. Ustawić pilota bezpośrednio przed niebieską diodą czytnika
- b. nacisnąć DA -> wpisać Reset Code -> OK.
- c. Czytnik wraca do stanu początkowego (diody LED czerwona i zielona świecą nieprzerwanie).

Każdy czytnik posiada Reset Code (6 cyfrowy kod kasowania ustawiony w fabryce) umieszczony w trzech miejscach:

- naklejony na pilocie
- naklejony na załączonej Instrukcji obsługi/Quickstartcie
- naklejony na Blackbox (zapytaj u producenta drzwi)

Po zresetowaniu czytnik powraca do stanu fabrycznego. Reset Code ustawiony w fabryce jest ponownie aktywny

Uwaga: w stanie fabrycznym (żaden palec nie został jeszcze zapamiętany) wejście jest niezabezpieczone. Każda obca osoba może dodać siebie jako Mastera, a następnie użytkownika uprawnionego do otwierania drzwi. Czytaj poniżej "Kodowanie palca Masterfinger".

# <span id="page-4-0"></span>Dalsze funkcje

<span id="page-4-1"></span>Zmiana kodu kasowania (Reset Code)

Zmianę kodu kasowania (Reset Code) można przeprowadzić za pomocą pilota. Nowy kod kasowania należy zapisać. Jeżeli nowy kod zostanie zapomniany - reset będzie możliwy tylko poprzez palec (Masterfinger 3x) lub na Blackbox (zapytaj producenta drzwi).

Na pilocie nacisnąć D -> E -> wprowadzić Reset Code -> OK -> wprowadzić NOWY kod -> OK -> powtórnie wprowadzić NOWY kod -> OK

Przykład (stary kod: 123456, nowy kod: 654321): Pilot D -> E -> "123456" -> OK -> "654321" -> OK -> "654321" OK

<span id="page-4-2"></span>Dodawanie kolejnych palców Masterfinger pilotem

**P** Przy pomocy pilota można dodać dodatkowy palec Masterfinger

- 1. Za pomocą zapamiętanego wcześniej palca Masterfinger wejść w tryb programowania
- 2. Na pilocie nacisnąć przycisk E i cyfrę 0
- 3. Zaprogramować dodatkowy palec Masterfinger przeciągając przez czytnik przynajmniej 6 razy.
- 4. Przeciągać dodatkowy palec Masterfinger, aż diody czerwona i zielona zamrugają 3 razy na potwierdzenie.

# <span id="page-4-3"></span>Modyfikacje V11.2

Wersja Czytnika V11.2 posiada najnowszy sensor nowej generacji. Dlatego była potrzebna adaptacja firmware, aby współgrała z nowym sensorem.

Niektóre funkcje zostały usunięte TYLKO PRZY wersji V11.2, aby przyspieszyć dostawy.

- Sensor + Firmware sam decyduje ile razy należy przeciągnąć palec.
- Brak funkcji "Ustawienie daty i czasu do audytu ze stemplem czasowym".
- Brak funkcji "Nastawianie pilotem czasu przełączania elektrozamka".
- Brak funkcji "Blokowanie/odblokowanie czytnika".
- Brak funkcji "Obsługa drzwi pilotem".
- Ww. funkcje będą aktualizowane w kolejnych wersjach (niektóre zostaną usunięte na stałe).